# **VRA ACTIVITY DAY**

### **NUTTIGE INFORMATIE**

De volgende pagina's bevatten interessante informatie met betrekking tot de geografische coördinaten en de Maidenhead locator. Evenals de theoretische berekening van de afstand tussen twee Maidenhead coördinaten

- ✓ Maidenhead locator zoeken
- ✓ Coördinaten zoeken
- ✓ Berekenen van de afstand tussen twee QTH-locators

### **MAIDENHEAD LOCATOR ZOEKEN**

Ken je je **Maidenhead Locator** niet, dan kan je met behulp van het internet daarvoor een oplossing vinden, bijvoorbeeld:

Ga naar **[https://www.egloff.eu/googlemap\\_v3/carto.php](https://www.egloff.eu/googlemap_v3/carto.php)** wat als resultaat geeft

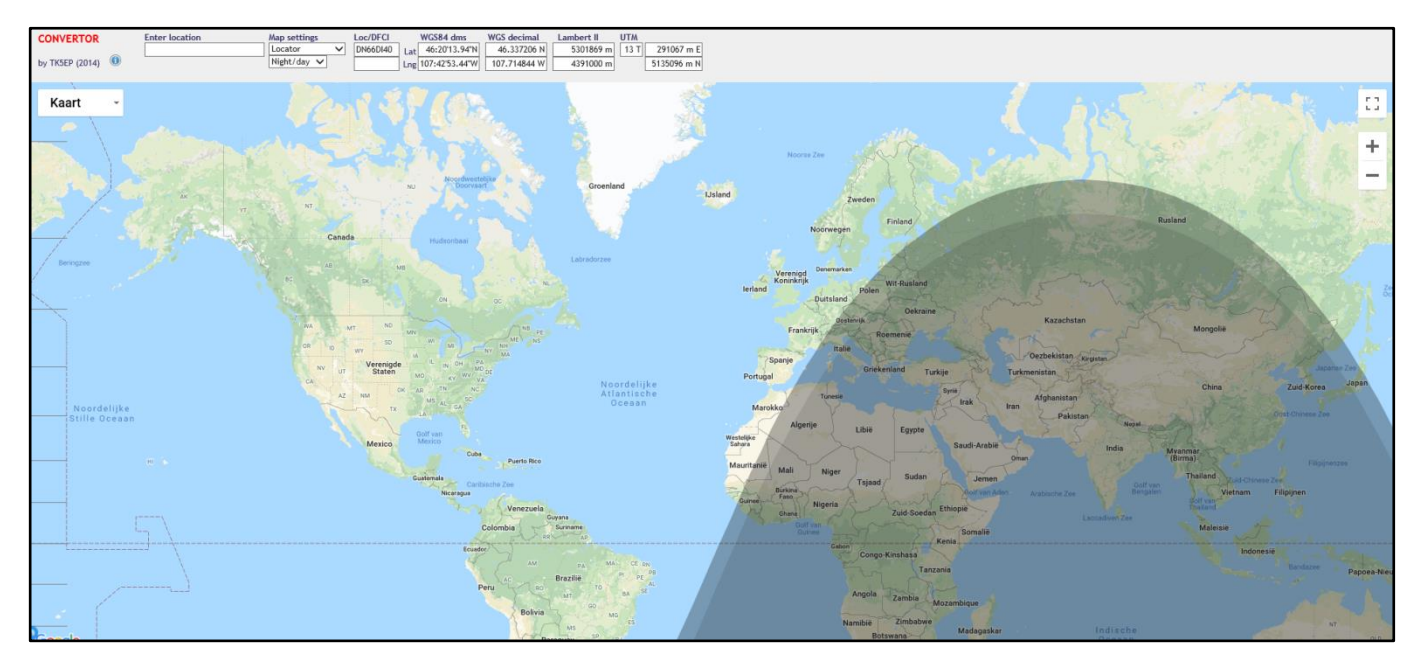

In '**Map Settings'** kies je voor '**Locator'** bovenaan en '**No Overlay**' onderaan. Voor dat laatste kan je ook kiezen voor **'Night/Day'** waardoor de dag-en-nacht grens zichtbaar is, zoals op het model hierboven.

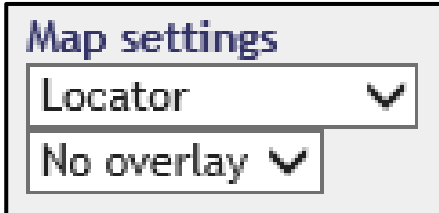

Bovenaan links vindt je 'Enter Location"

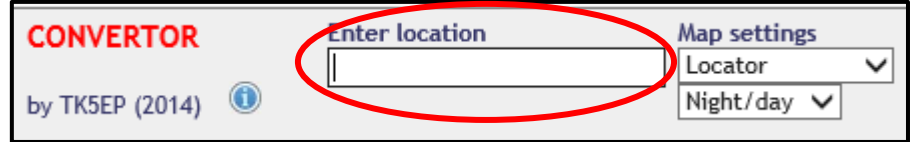

Tik daar het adres in van de locatie waarvan je de qth locator zoeken bijvoorbeeld "**Brusselsesteeneg 113, 2800 Mechelen"** en druk op **[ENTER] wat volgend resultaat oplevert.** 

**Let er wel op dat het invulvak niet groot genoeg is om alle ingetikte tekst te laten zien; wees dus zorgvuldig bij het intikken. Als voorbeeld is het adres ingegeven: "Brusselsesteenweg 113, 2800 Mechelen"** 

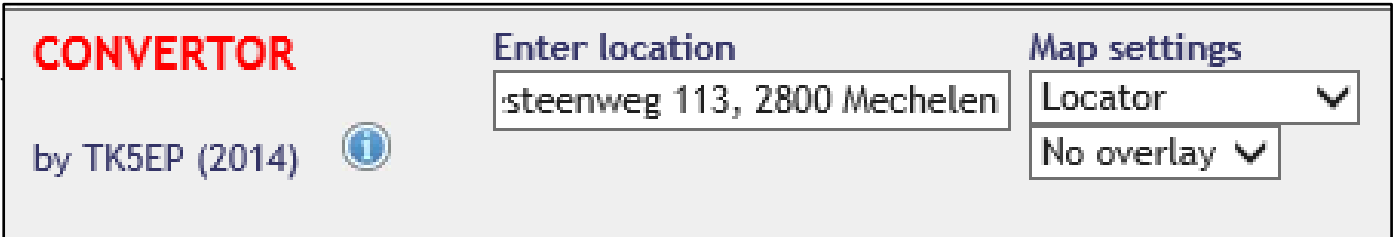

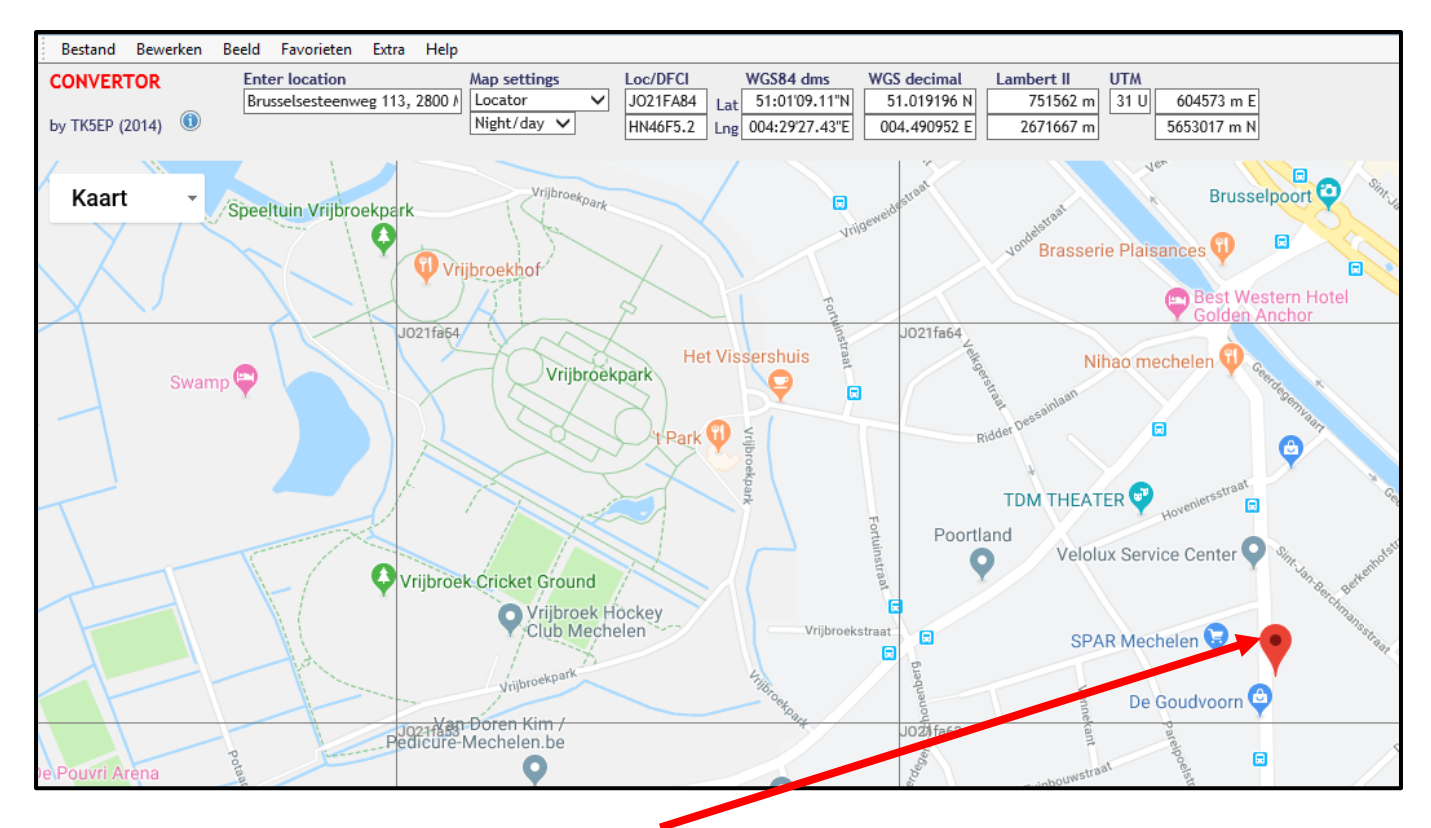

De locatie van je adres vind je aangeduid door het rode merkteken.

Bovenaan kan je alle mogelijke informatie over coördinaten vinden.

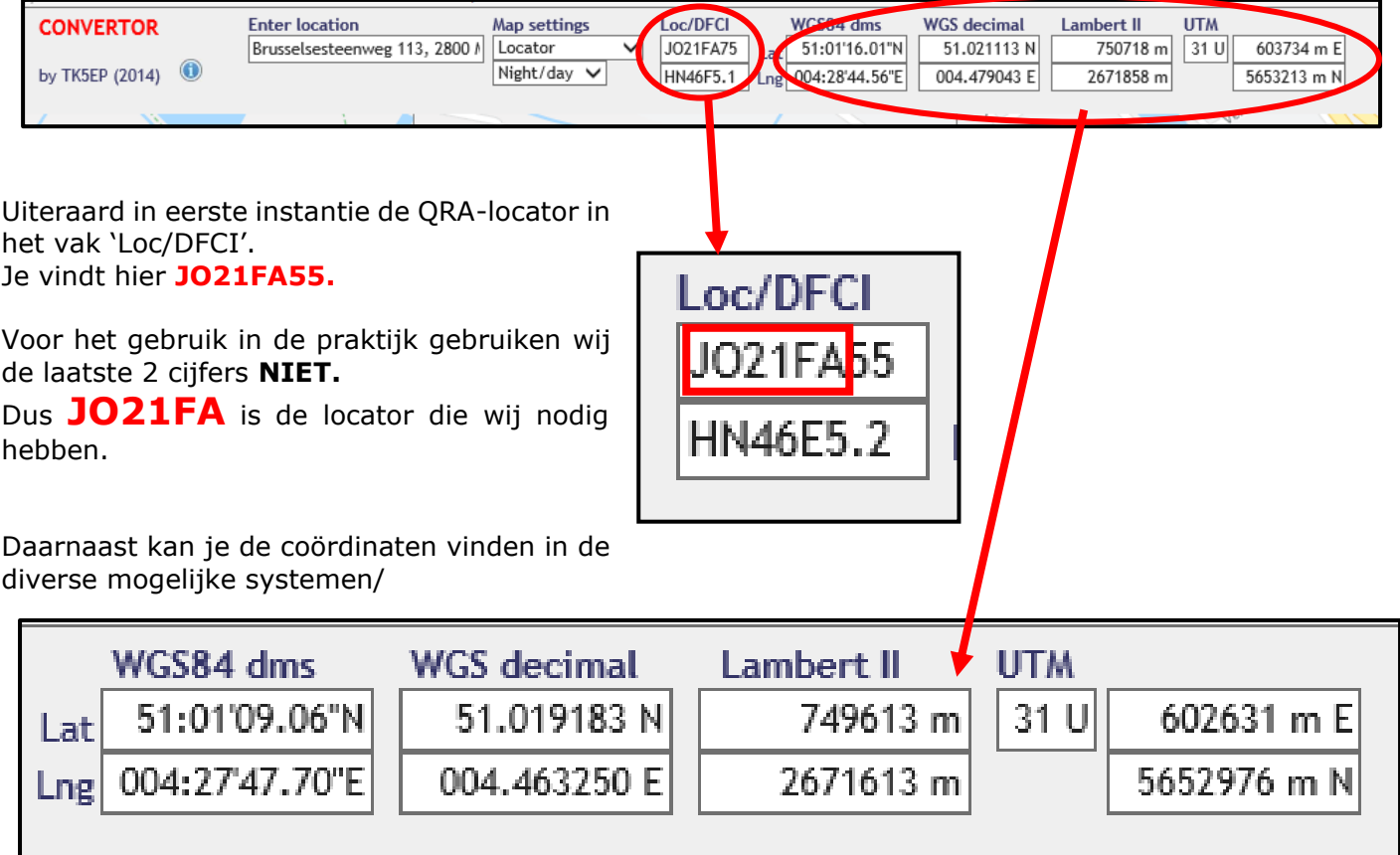

Er zijn uiteraard nog vele andere systemen, maar dit leek ons het best bruikbare en meest volledige.

## **COÖRDINATEN ZOEKEN**.

De juiste coördinaten zoeken doe je (onder andere) via een officiële geo website. Ga naar: **<http://www.geopunt.be/>** waardoor je in de volgende website belandt:

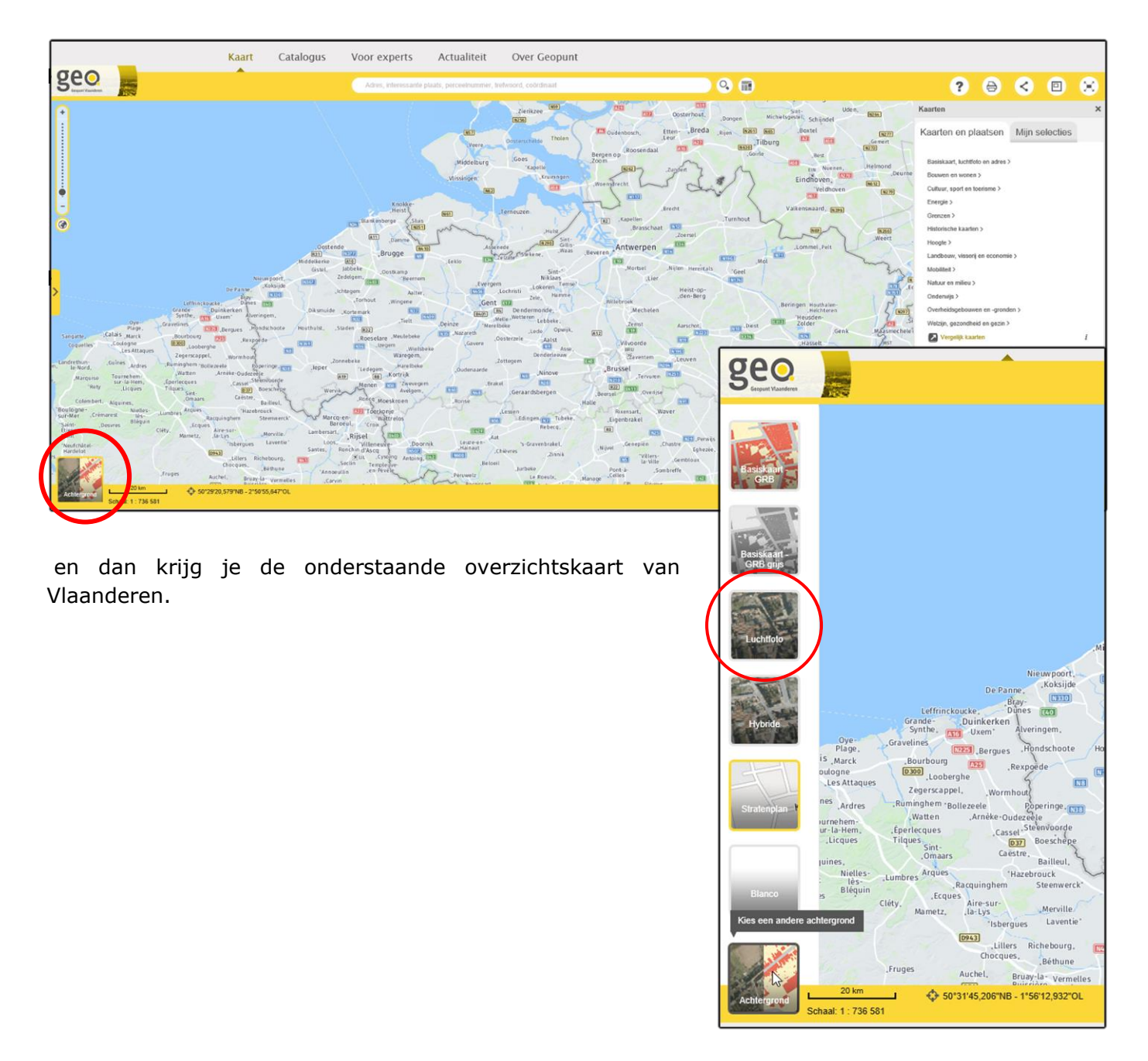

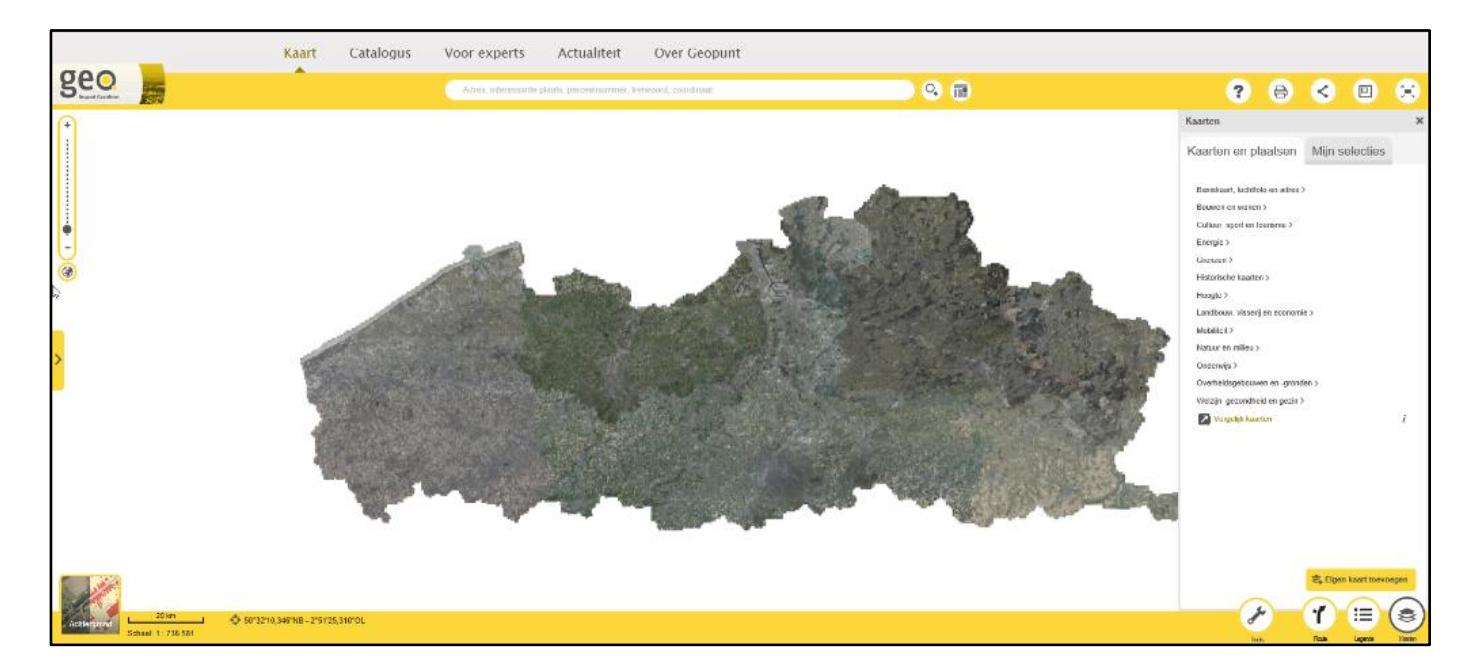

Bovenaan vind je een wit invul vak, waar de getoonde tekst eenvoudig kan overschreven worden met het adres waarvan je de coördinaten zoekt.

Vul daar het adres van de locatie in, bijvoorbeeld adres: "**Brusselsesteenweg 113, 2800 Mechelen**"

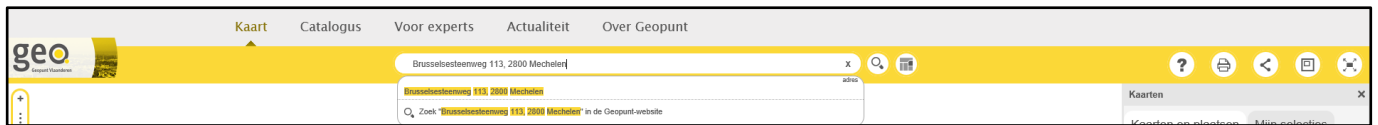

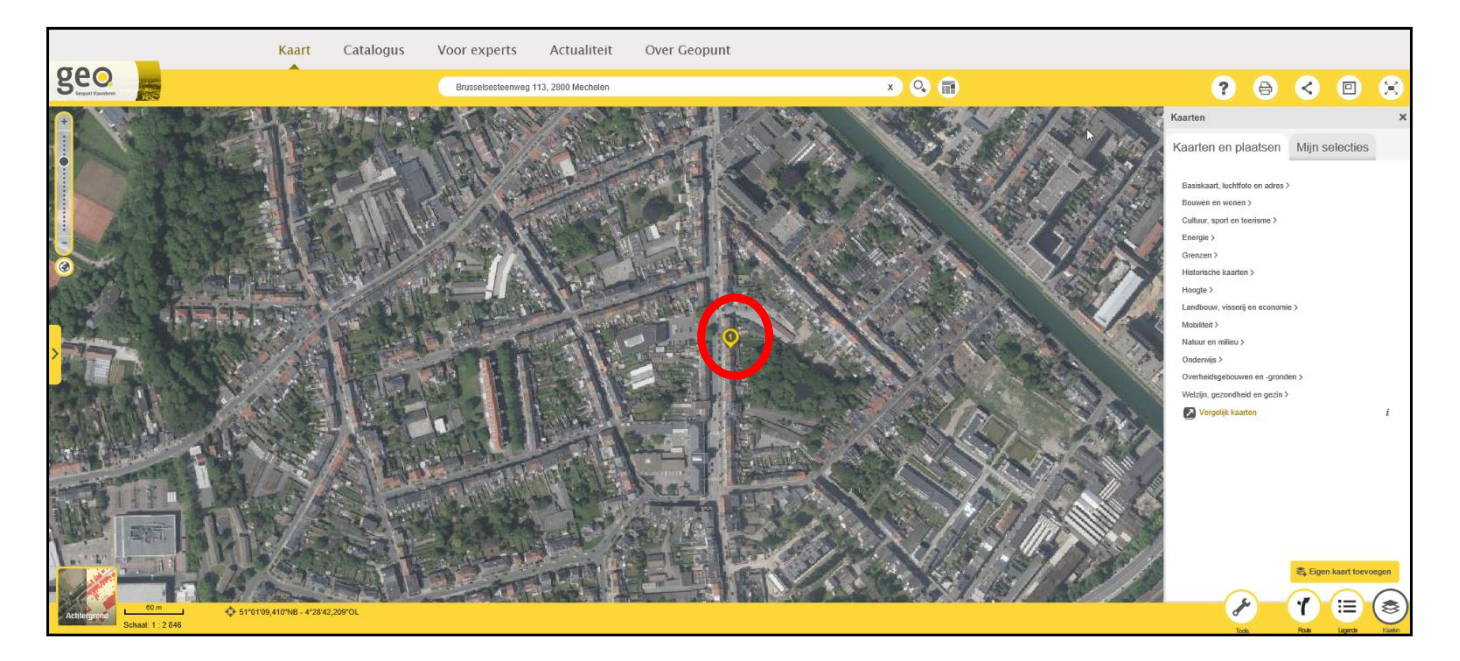

En klik dan op het vergrootglas rechts van de invullijn, dat geeft volgend resultaat

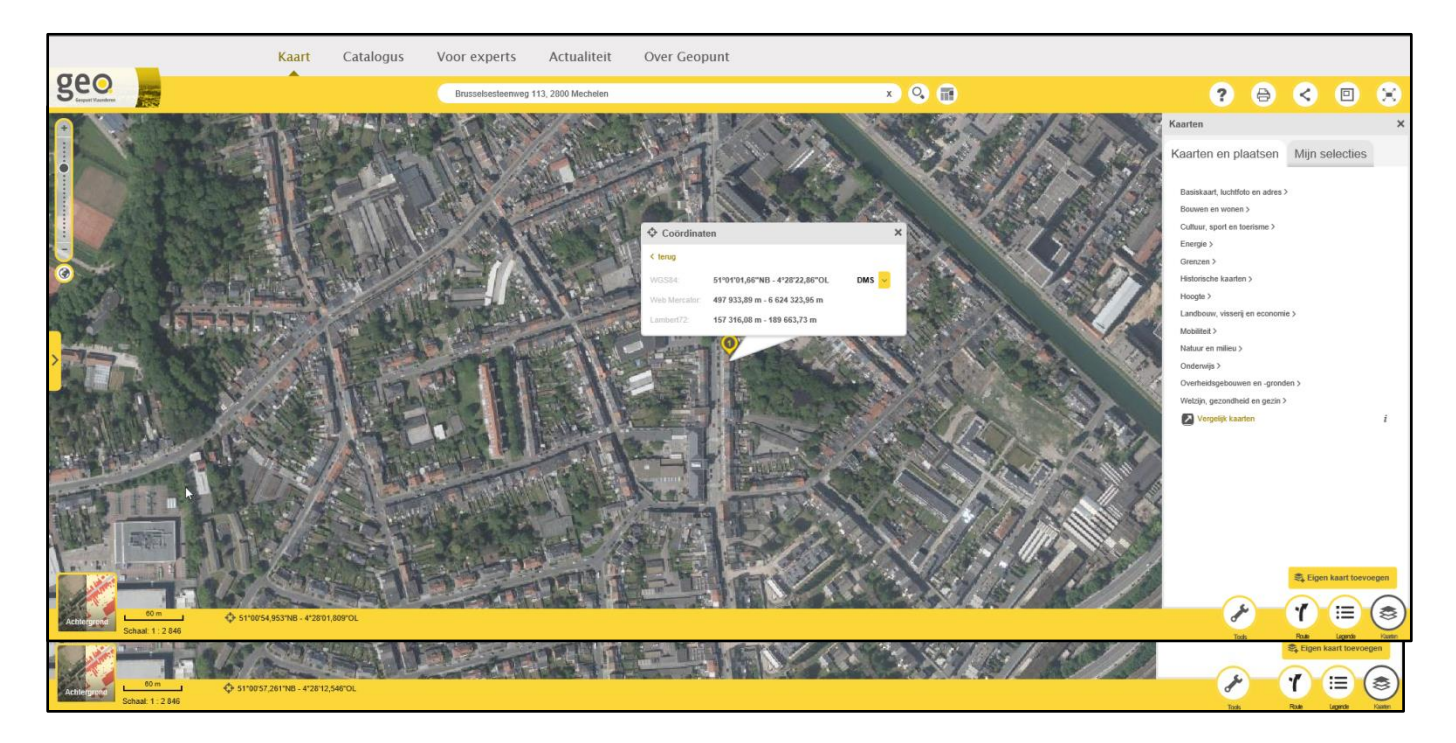

Klik dan op "Coördinaten" om het volgende resultaat te krijgen.

En daar kan je dan heel gemakkelijk de juiste coördinaten voor dat adres aflezen.

Dit is de meest eenvoudige en logische manier om je coördinaten te vinden als je ze niet kent.

Er zijn uiteraard nog andere hulpmiddelen (websites) om deze opzoeking te doen, maar we hebben ons tot dit hulpmiddel beperkt.

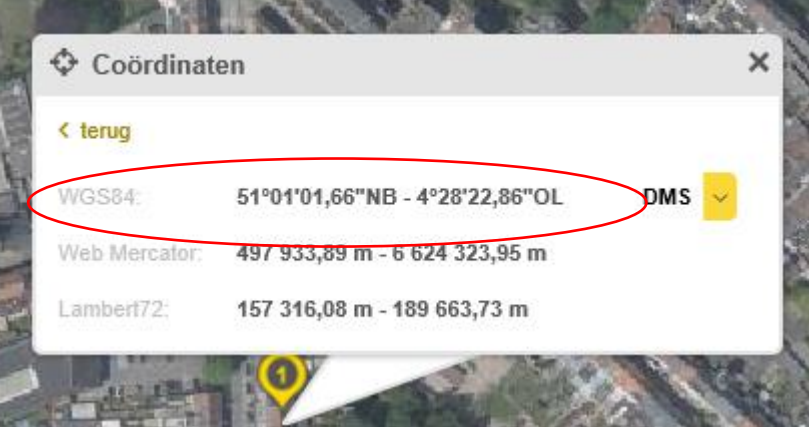

Er bestaan ook sites waarop de mogelijkheid bestaat om te vertrekken vanaf GPS-coördinaten, wanneer je bijvoorbeeld ergens 'in the field' zou zitten.

### **BEREKENEN VAN DE AFSTAND TUSSEN TWEE QTH-LOCATORS**

Opdat iedereen op dezelfde manier de berekening van de afstand zou kunnen maken, ook zij die geen gebruik kunnen (willen) maken van het contest programma, geven wij hierna de uitgebreide handleiding voor deze berekening, aan de hand van onderstaand fictieve MS Excel blad.

Uiteraard kun je deze berekening ook zonder MS Excel uitvoeren. Om iedereen gelijk te behandelen zal de berekening in dat geval worden overgedaan door de contest-commissie.

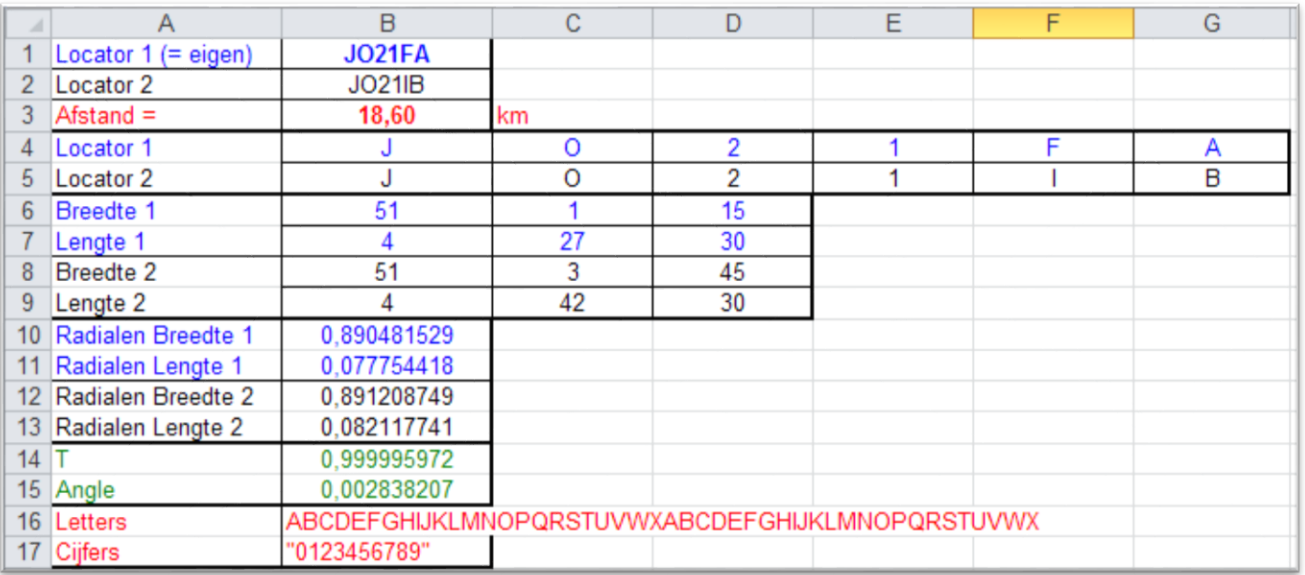

- 1. Locator omzetten in unieke delen (bvb JO21FA) Excel formule: =deel(locator;1;1)…. Deel(locator;6;1) Geeft: J O 2 1 F A in cellen B4, C4, D4, E4, F4, G4 Locator 2 J O 2 1 I B in cellen B5, C5, D5, E5, F5, G5
- 2. Omzetten locator 1 in breedtegraden
	- a. Zoek 'O' (tweede teken) in letterreeks "ABCDEFGHIJKLMNOPQRSTUVWXABCDEFGHIJKLMNOPQRSTUVWX3 Geeft als resultaat '15'
	- b. Resultaat (=10) x 10 100 + 4e teken van locator (1), geeft "**51**" **Excel-Formule: =VIND.SPEC(C4;B16)\*10–100+E4**
	- c. Zoeken van laatste positie van locator (A) in de letterreeks (zoals in 2a), resultaat = "1"
	- d. Geheel getal, afgerond tot 2 decimalen van gevonden waarde  $(1) 0.5 * 2.5$ Geeft als resultaat: "**1**" **Excel-formule: =GEHEEL(AFRONDEN((VIND.SPEC(G4;B16)-0,5)\*2,5;2))**
	- e. Als de vorige >0, zoek opnieuw de laatste positie van de locator (A) in de letterreeks (zoals in 2c), resultaat = opnieuw "1", anders bereken de tot op de eenheid afgeronde waarde van 2d \*60
	- f. Bereken de rest, afgerond tot 2 decimalen, van de gevonden waarde  $(1) 0.5 \times 2.5$ geheel getal van de minuten x 60 Geeft als resultaat:"**15**" **Excel-formule: =ALS(C6>0;(REST(AFRONDEN((VIND.SPEC(G4;B16)- 0,5)\*2,5;2);GEHEEL(C6)))\*60;0)**
	- g. De geografische breedtecoördinaat voor de eerste locator is dus **51 01 15** in graden, minuten en seconden
- 3. Omzetten van locator 1 in lengtegraden
	- a. Zoek 'J' (eerste teken) in letterreeks "ABCDEFGHIJKLMNOPQRSTUVWXABCDEFGHIJKLMNOPQRSTUVWX3 Geeft als resultaat '10'
	- b. Resultaat (=10) x 20 200 + 3e teken van locator (2) x 2, geeft "**4**" **Excel-Formule: =VIND.SPEC(B4;B16)\*10–200+D4\*2**
	- c. Zoeken van voorlaatste positie van locator (F) in de letterreeks (zoals in 2a), resultaat = "6"
	- d. Geheel getal, van gevonden waarde  $(6)$  0,5  $*$  5 Geeft als resultaat: "**27**" **Excel-formule: =GEHEEL((VIND.SPEC(F4;B16)-0,5)\*5)**
	- e. Als de vorige >0, zoek opnieuw de voorlaatste positie van de locator (F) in de letterreeks (zoals in 2c), resultaat = opnieuw "6", anders bereken de tot op de eenheid afgeronde waarde van 2d \*60
	- f. Bereken de rest, afgerond tot 2 decimalen, van de gevonden waarde  $(1) 0.5 \times 5$  geheel getal van de minuten x 60 Geeft als resultaat:"**30**" **Excel-formule: =ALS(C7>0;(REST((VIND.SPEC(F4;B16)- 0,5)\*5);GEHEEL(C7)))\*60;0)**
	- g. De geografische lengtecoördinaat voor de eerste locator is dus **04 27 30** in graden, minuten en seconden
- 4. Omzetten van locator 2 in breedte- en lengtecoördinaten
	- a. Zie hetzelfde als 2., geeft **51 03 45**
	- b. Zie hetzelfde als 3., geeft **04 42 30**
- 5. Bereken radialen van locator 1
	- a. Breedtegraad locator  $(51)$  + minuten  $(1)/60$  + seconden  $(15)/3600$  x PI/180 Geeft **0,890481529** als breedteradiaal **Excel-formule: =(B6+(C6/60)+(D6/3600))\*PI()/180**
	- b. Lengtegraad locator (4) + minuten (27)/60 + seconden (30)/100/60 x PI/180 Geeft **0,077754418** als lengteradiaal **Excel-formule: = (B7+(C7/60)+(D7/100/60))\*PI()/180)**
- 6. Bereken radialen van locator 2 Idem zoals 5. Breedte **0,891208749**  Lengte **0,082117741**
- 7. Bereken 'T' **=COS(B11-B13)\*SIN(PI()/2-B12)\*SIN(PI()/2-B10)+COS(PI()/2- B12)\*COS(PI()/2-B10)**  Resultaat = **0,999995972**
- 8. Bereken hoek (angle) **=-BOOGTAN(B14/WORTEL(1-B14\*B14))+PI()/2**  Resultaat = **0,002838207**

9. Bereken de afstand tussen 1 en 2 **=0,5+B15\*40076,59/2/PI()** Resultaat voor JO21FA → JO21IB = **18,60 km (voorbeeld helemaal bovenaan)** Resultaat voor JO20CW → JO21IB = **38,19 km (voorbeeld hieronder)**

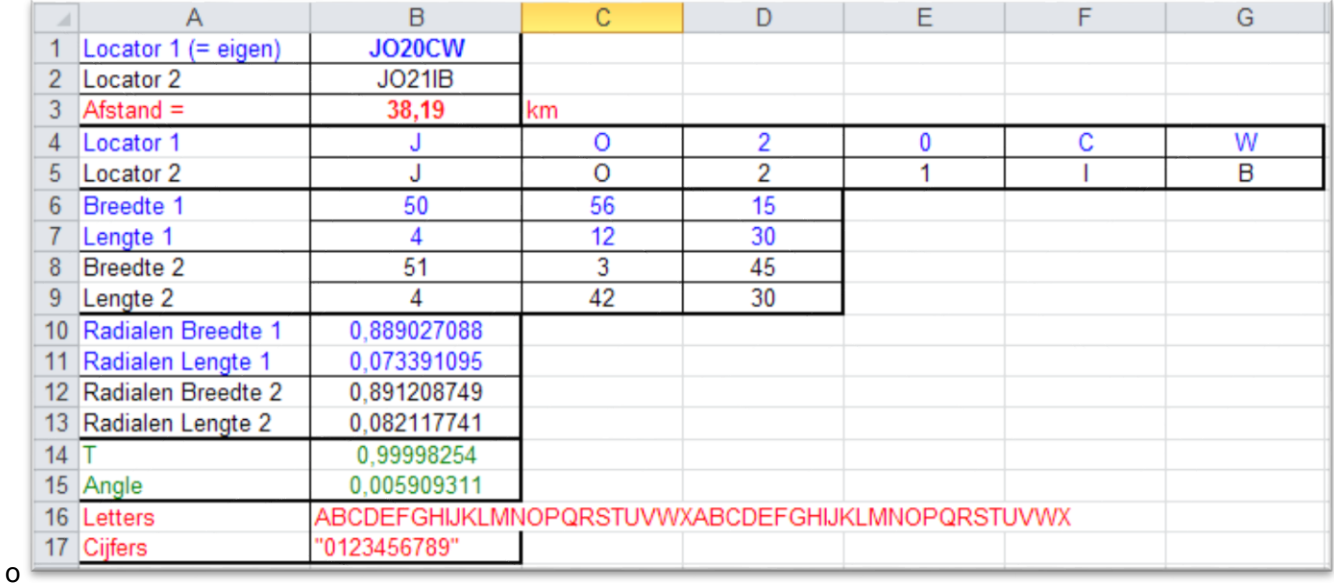

#### **TENSLOTTE**

Wij hebben getracht om in deze uitgebreide handleiding alle informatie te voorzien waaraan je eventueel behoefte zou kunnen hebben.

Maar: niemand is onfeilbaar en dus is het mogelijk dat wij iets vergeten zijn, iets over het hoofd hebben gezien, foutief voorgesteld of geïnterpreteerd hebben. Geef ons dat a.u.b. zo snel mogelijk door.

Heb je iets te melden, te vragen of voor te stellen contacteer ons dan ook zo snel mogelijk.

Jean-Marie T'Jaeckx ON7EN@skynet.be Contest Manager